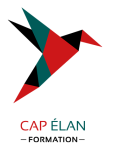

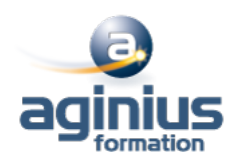

# **WORD - TRUCS ET ASTUCES**

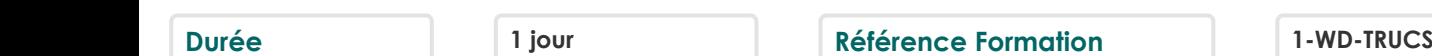

# **Objectifs**

Optimiser son travail sous Word grâce aux raccourcis clavier et commandes spécifiques Améliorer ses méthodes de travail Découvrir le potentiel de création simplifié et rapide du logiciel Word

# **Participants**

Toute personne maîtrisant Word et souhaitant gagner du temps

## **Pré-requis**

Utilisateurs ayant suivi et mis en pratique le stage Word niveau base et remise à niveau ou ayant des connaissances équivalentes

## **Moyens pédagogiques**

Accueil des stagiaires dans une salle dédiée à la formation équipée d'un vidéo projecteur, tableau blanc et paperboard ainsi qu'un ordinateur par participant pour les formations informatiques.

Positionnement préalable oral ou écrit sous forme de tests d'évaluation, feuille de présence signée en demi-journée, évaluation des acquis tout au long de la formation.

En fin de stage : QCM, exercices pratiques ou mises en situation professionnelle, questionnaire de satisfaction, attestation de stage, support de cours remis à chaque participant.

Formateur expert dans son domaine d'intervention

Apports théoriques et exercices pratiques du formateur

Utilisation de cas concrets issus de l'expérience professionnelle des participants

Réflexion de groupe et travail d'échanges avec les participants

Pour les formations à distance : Classe virtuelle organisée principalement avec l'outil ZOOM.

Assistance technique et pédagogique : envoi des coordonnées du formateur par mail avant le début de la formation pour accompagner le bénéficiaire dans le déroulement de son parcours à distance.

#### **PROGRAMME**

#### - **Rappel sur les fonctionnalités de base**

#### - **Optimisation de l'utilisation**

Utiliser des raccourcis clavier Sélectionner votre texte avec votre clavier Se déplacer rapidement dans votre document Préparer un document Word en suivant les bonnes étapes Rechercher, remplacer des mots ou des mises en forme Personnaliser des raccourcis clavier pour les symboles utilisés fréquemment Utiliser les commentaires et la fonction copier/coller personnalisée Utiliser les insertions automatiques ou les Quicks parts Gérer ses corrections automatiques Mettre en forme son document rapidement et avec style

#### **CAP ÉLAN FORMATION**

www.capelanformation.fr - Tél : 04.86.01.20.50 Mail : contact@capelanformation.fr Organisme enregistré sous le N° 76 34 0908834 [version 2023]

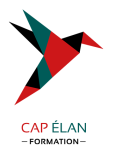

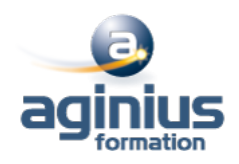

Créer des documents originaux Intégrer un tableau Excel dans Word Réduire le poids des images

#### - **Personnaliser son environnement**

Configurer les options avancées Personnaliser la barre d'outils en accès rapide ou le ruban (version 2010, 2013) Connaître et bien utiliser la fonction modèle Comment classer adéquatement ses documents

#### - **Travailler avec des documents longs**

Rouvrir un document et poursuivre la lecture là où vous l'aviez arrêtée (version 2013) Lire un document Word à l'écran pour ne pas avoir à l'imprimer Utiliser les sauts de sections, les entêtes, les pieds de pages, la numérotation, les styles titres Utiliser les outils des entêtes et des pieds de page Réduire ou développer des sections d'un document en un seul clic Utiliser le mode plan Insérer des tables des matières automatiques

**CAP ÉLAN FORMATION** www.capelanformation.fr - Tél : 04.86.01.20.50 Mail : contact@capelanformation.fr Organisme enregistré sous le N° 76 34 0908834 [version 2023]